# **Pénzbeli és természetbeni ellátások rendszere**

## **OEP – TAJ ellenőrzés működése**

**Felhasználói kézikönyv**

**2015. 05. 06.**

**TÁMOP 5.4.2-12/1-2012-0001** Nemzeti Rehabilitációs és Szociális Hivatal Projekt Igazgatóság 1071 Budapest, Peterdy utca 15. Telefon: (1) 462-6474 Fax: (1) 462-6573 E-mail: projektiroda@nrszh.hu

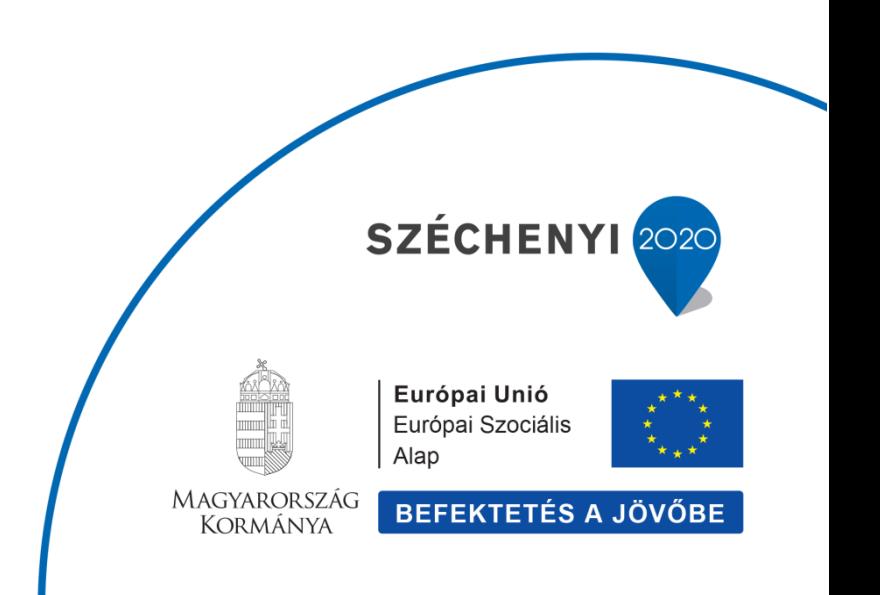

## **Tartalomjegyzék**

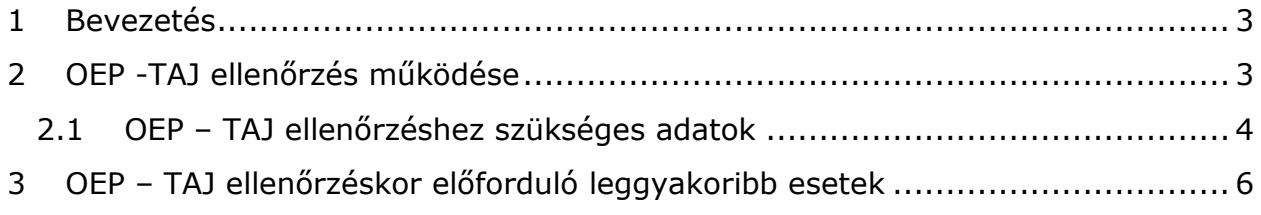

## <span id="page-2-0"></span>**1 Bevezetés**

A Pénzbeli és természetbeni ellátások rendszerében (továbbiakban: PTR) az OEP - TAJ ellenőrzés funkció aktiválásra került. A dokumentum célja, hogy bemutassa az OEP - TAJ ellenőrzés működését a webes felületen a felhasználók számára.

A szociális és gyermekvédelmi ellátások országos nyilvántartásáról szóló 392/2013. (XI. 12.) Korm. rendelet 6. § (1) bekezdés b) pontja a következőt írja elő az OEP - TAJ ellenőrzéssel kapcsolatban:

"(1) Az eljáró hatóság a Nyilvántartásban rögzített

*b)* Társadalombiztosítási Azonosító Jelet az Országos Egészségbiztosítási Pénztár nyilvántartásából való adatigénylés útján ellenőrzi."

## <span id="page-2-1"></span>**2 OEP -TAJ ellenőrzés működése**

Az OEP - TAJ ellenőrzést mindig egy ügy elindításakor az ügyön belül valósíthatjuk meg.

Az Ügyféladatok fülön lehet az OEP – TAJ ellenőrzést végrehajtani az adatok kitöltését követően és az OEP ellenőrzés gomb megnyomásával.

Az ellátásban érintett minden személy OEP – TAJ ellenőrzése szükséges egy ügyön belül. Az ellátásnak mindig van Igénylője és vele kezdődik az első OEP – TAJ ellenőrzés. Amennyiben egy ellátásban van Ellátásban érintett személy akkor az ő esetükben az OEP – TAJ ellenőrzés működése megegyezik az Igénylőnél leírt működéssel. A dokumentumban az Igénylő oldaláról mutatjuk be az OEP – TAJ ellenőrzést. Egy ügyfél amennyiben egyszer már az OEP - TAJ rendszerrel ellenőrzésre került, onnantól kezdve újabb ellenőrzés elvégzése nem szükséges, a PTR ügyféltörzsében is OEP - TAJ ellenőrzöttként fog szerepelni.

Az OEP - TAJ ellenőrzés csak a Magyar TAJ esetekben végez ellenőrzést. Amennyiben egy ügyfelet nem tud az OEP - TAJ rendszer beazonosítani akkor a rögzítést a TAJ szám jellege mezőben a Magyar TAJ választása helyett "Nem rendelkezik TAJ számmal" lehet rögzíteni a PTR-ben.

## <span id="page-3-0"></span>**2.1 OEP – TAJ ellenőrzéshez szükséges adatok**

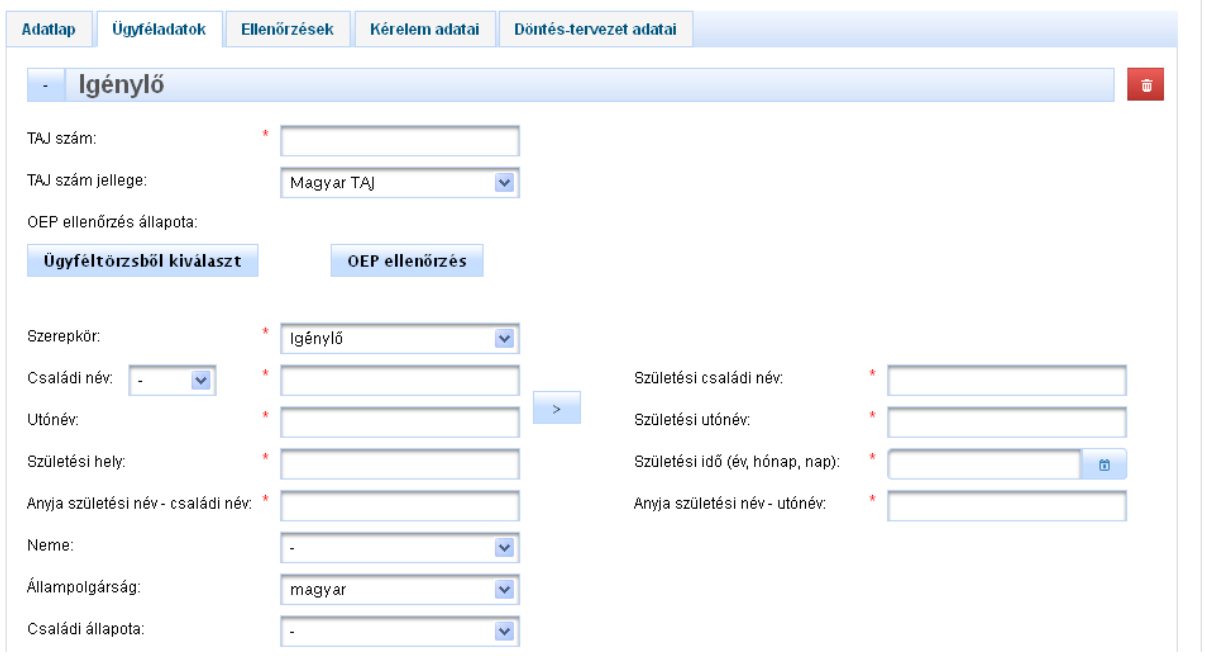

A következő adatok kerülnek ellenőrzésre: TAJ szám és Személyes adatok.

**TAJ szám** - beírjuk a 9 jegyű TAJ számot, ha nem tudjuk a TAJ számot és kitöltjük helyesen a személyes adatokat, majd az OEP ellenőrzés gombra kattintunk akkor, ha az OEP rendszerben felismerhető a személy a teljes adatával, akkor az OEP visszaadja a TAJ számot.

**TAJ szám jellege** – Magyar TAJ, az OEP ellenőrzés a magyar TAJ-ra értelmezhető és csak azt tudja a rendszer ellenőrizni.

**OEP ellenőrzés állapota** – a leellenőrzött TAJ szám alapján ide kiíródik, hogy milyen OEP ellenőrzött állapotok vannak:

- **Ellenőrzött** a TAJ és a személyes adatok teljesen egyeznek az OEP bázisával
- **Részben megfelelt, javítva** valamelyik adatban hiba volt, de az OEP ezt még tudja javítani, így kijavította
- **Hibás** az OEP adatbázisában nem azonosítható egyértelműen

**Családi név** - nem kerül ellenőrzésre, de nem hagyható üresen; a válaszüzenetben az OEP visszaadja a nála tárolt adatot; ez a PTR-ben később is módosítható.

**Utónév** - nem kerül ellenőrzésre, de nem hagyható üresen; a válaszüzenetben az OEP visszaadja a nála tárolt adatot; ez a PTR-ben később is módosítható.

**Születési családi név** – Az OEP ellenőrzéskor az adat leellenőrzésre kerül, amennyiben kis hiba van az adatban pl. kisbetűvel írta be a felhasználó az első betűt, lehagyott a betűkről ékezetet, akkor az OEP rendszere ezeket felülírja és javítja, a PTR-ben a javított részek mezői besárgításra kerülnek.

**Születési utónév** - Az OEP ellenőrzéskor az adat leellenőrzésre kerül, amennyiben kis hiba van az adatban pl. kisbetűvel írta be a felhasználó az első betűt, lehagyott a betűkről ékezetet, két utónevéből csak az egyiket adta meg az ügyintéző, akkor az OEP rendszere ezeket felülírja és javítja, a PTR-ben a javított részek mezői besárgításra kerülnek.

**Születési hely** - Az OEP ellenőrzéskor az adat leellenőrzésre kerül, amennyiben kis hiba van az adatban pl. kisbetűvel írta be a felhasználó az első betűt, lehagyott a betűkről ékezetet, akkor az OEP rendszere ezeket felülírja és javítja, a PTR-ben a javított részek mezői besárgításra kerülnek. Bizonyos esetekben, ha az összes adat helyesen lett megadva, de a születési hely nem akkor az OEP visszaadja az ügyfél születési helyét, amit a saját adatbázisában talál.

**Születési idő** – az OEP ellenőrzéskor teljesen hibátlannak kell lennie a születési dátumnak.

**Anyja születési név – családi név** - Az OEP ellenőrzéskor az adat leellenőrzésre kerül, amennyiben kis hiba van az adatban pl. kisbetűvel írta be a felhasználó az első betűt, lehagyott a betűkről ékezetet, akkor az OEP rendszere ezeket felülírja és javítja, a PTR-ben a javított részek mezői besárgításra kerülnek.

**Anyja születési név – utónév** - Az OEP ellenőrzéskor az adat leellenőrzésre kerül, amennyiben kis hiba van az adatban pl. kisbetűvel írta be a felhasználó az első betűt, lehagyott a betűkről ékezetet, két utónévből csak az egyiket adta meg az ügyintéző, akkor az OEP rendszere ezeket felülírja és javítja, a PTR-ben a javított részek mezői besárgításra kerülnek.

#### **Az OEP rendszer annyi adatot tud javítani az ellenőrzés során a természetes azonosítókból amennyivel egyedi találatot kap az OEP ellenőrzés során.**

Gyakorlatban előforduló példák:

- Az összes természetes adat helyesen van töltve, de a TAJ szám nincs megadva akkor az OEP a TAJ számot visszaadja.
- A TAJ töltve van, a természetes adatokban ékezetes elírások vannak és egyes mezőkben az adat kisbetűvel kezdődik, akkor az OEP javítja.
- A TAJ szám töltve van, az utóneve esetében két utóneve van az ügyfélnek, de csak egy került beírásra az Utónév mezőbe akkor az OEP ellenőrzéskor visszaadja a második utónevet is.

## <span id="page-5-0"></span>**3 OEP – TAJ ellenőrzéskor előforduló leggyakoribb esetek**

#### **1. Minden adat helyes**

Az összes adat helyes az OEP ellenőrzés során, akkor a "TAJ ellenőrzött" felirat jelenik meg a felületen. Az ellenőrzött mezők beszürkülnek, és nem lehet őket szerkeszteni. Amennyiben szerkeszteni kívánjuk a mezőket akkor az **OEP ellenőrzés újra** felirat melletti kis kockába tegyünk egy pipát és újra aktívak lesznek a mezők. Az adatokat lehet korrigálni, majd az OEP ellenőrzés gombra kattintva újra lefut az OEP – TAJ ellenőrzés. Egy ügyfél adatának a leellenőrzése az OEP - TAJ rendszerrel korlátozott számban tehető meg.

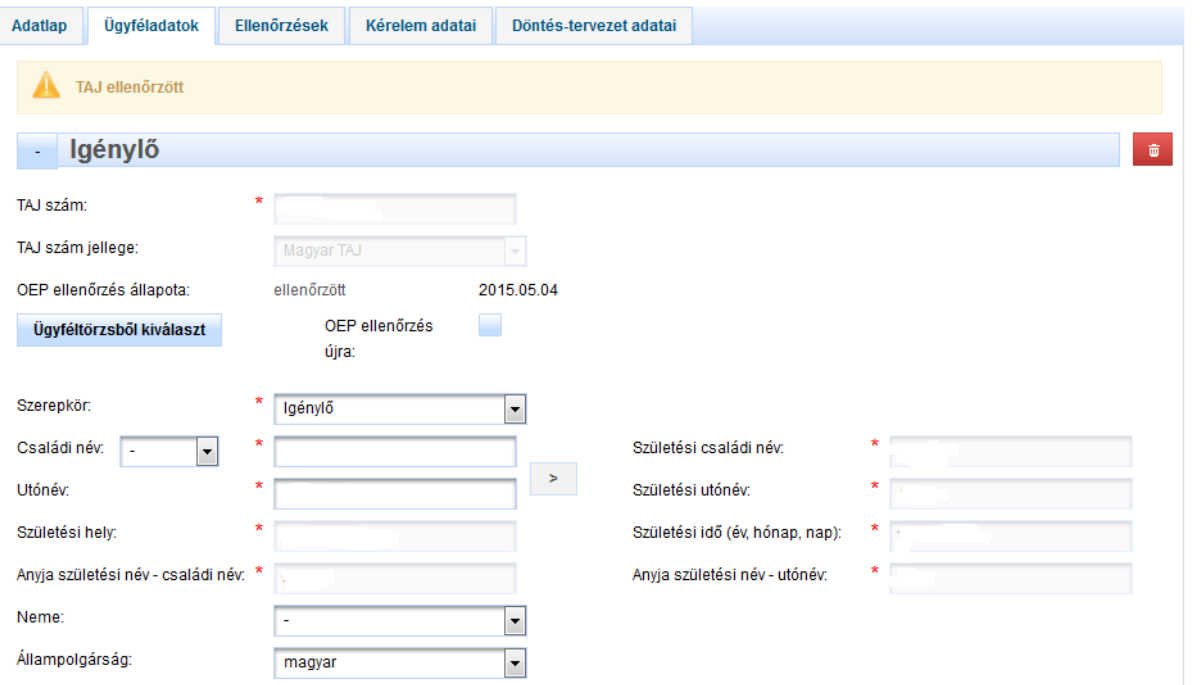

### **2. Egy adat sincs kitöltve**

A TAJ szám és a személyes adatok mező nincsen kitöltve és rákattintunk az OEP ellenőrzés gombra, akkor a következő hiba üzenet jelenik meg. "A megadott **adatok nem elégségesek az OEP ellenőrzés elindításához!"**. Adatok nélkül az OEP TAJ ellenőrzés funkció nem tud ellenőrzést végrehajtani.

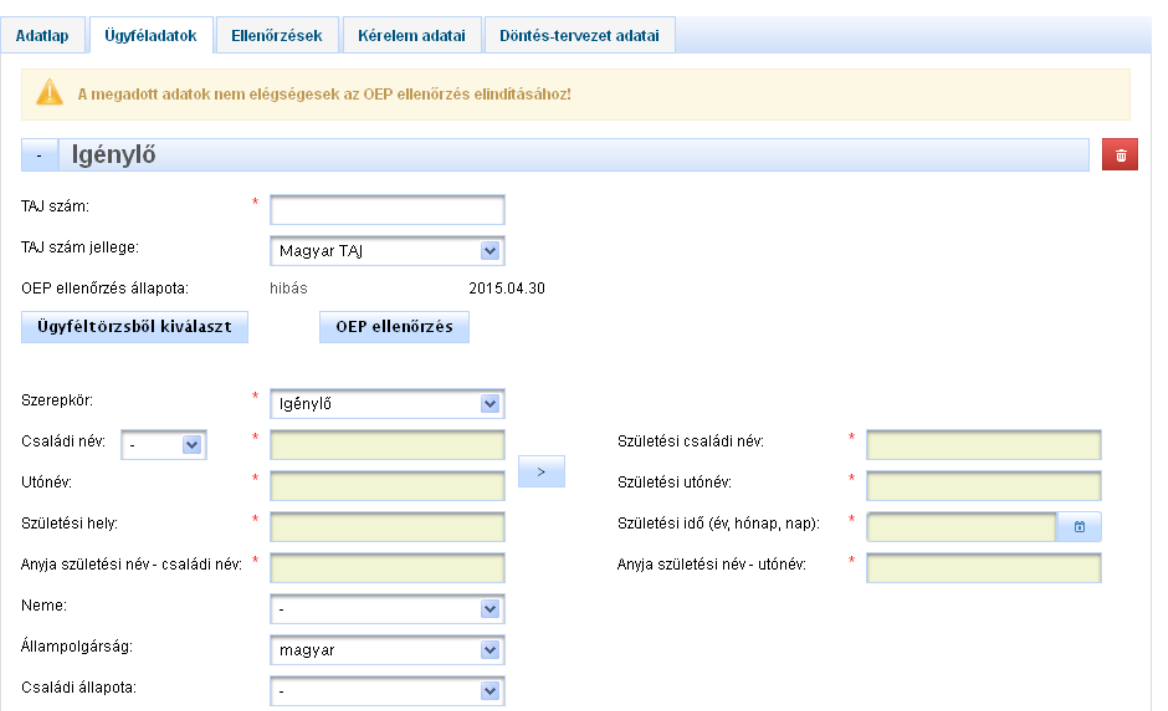

#### **3. Az adatok közül pár adat nem helyesen lett töltve**

Beírjuk a TAJ számot és az összes természetes azonosító adatot. Egyes adatokban hiba van, de ezeket az OEP rendszer még tudja javítani, kiíródik a felületen, hogy **"Ügyféladat javítva!"** és azok a mezők, amelyekben a javítás történt besárgulnak.

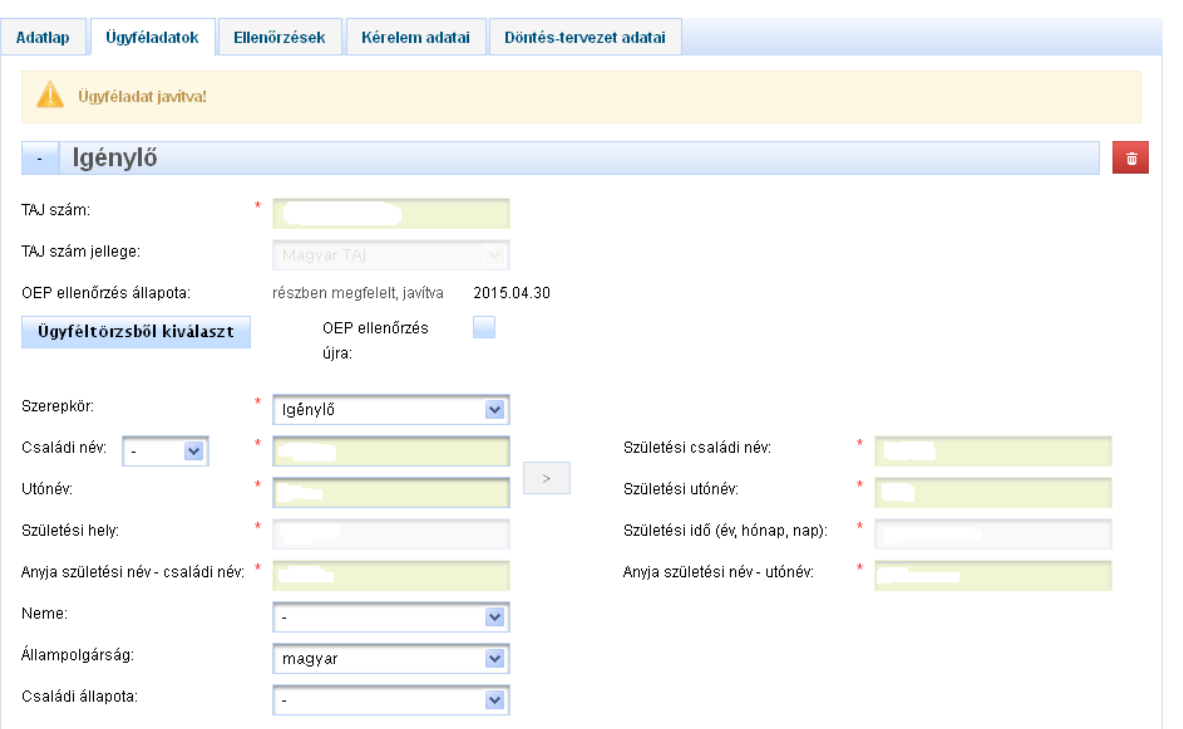

### **4. Egyetlen adat sem helyes**

Amennyiben az adatok alapján az OEP nem tudja leellenőrizni az ügyfelet, mert sok adatban van a hiba, a következő hibaüzenet jeleneik meg: "Nem azonosítható" (Hibásak az adatok.)

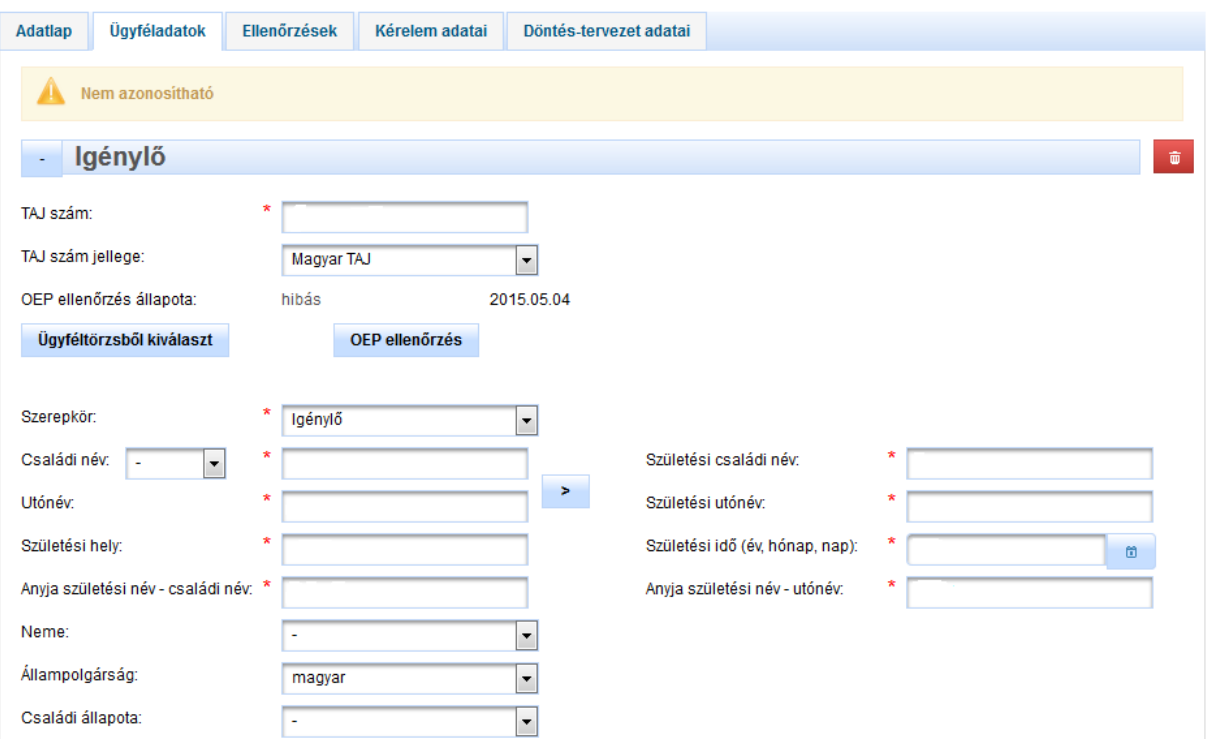

#### **5. Az Ügyféltörzsből hívjuk be az adatokat, melyek már előtte le lettek ellenőrizve az OEP - TAJ rendszerrel**

A TAJ szám mezőbe beírjuk a 9 jegyű TAJ számot, majd az Ügyféltörzsből kiválaszt gombra kattintunk. Az Ügyféltörzsből - amennyiben szerepel benne az ügyfél beolvasásra kerülnek az adatok. A TAJ szám és a személyes adatok mező ilyen esetben beszürkül és mögötte láthatjuk az adatokat.

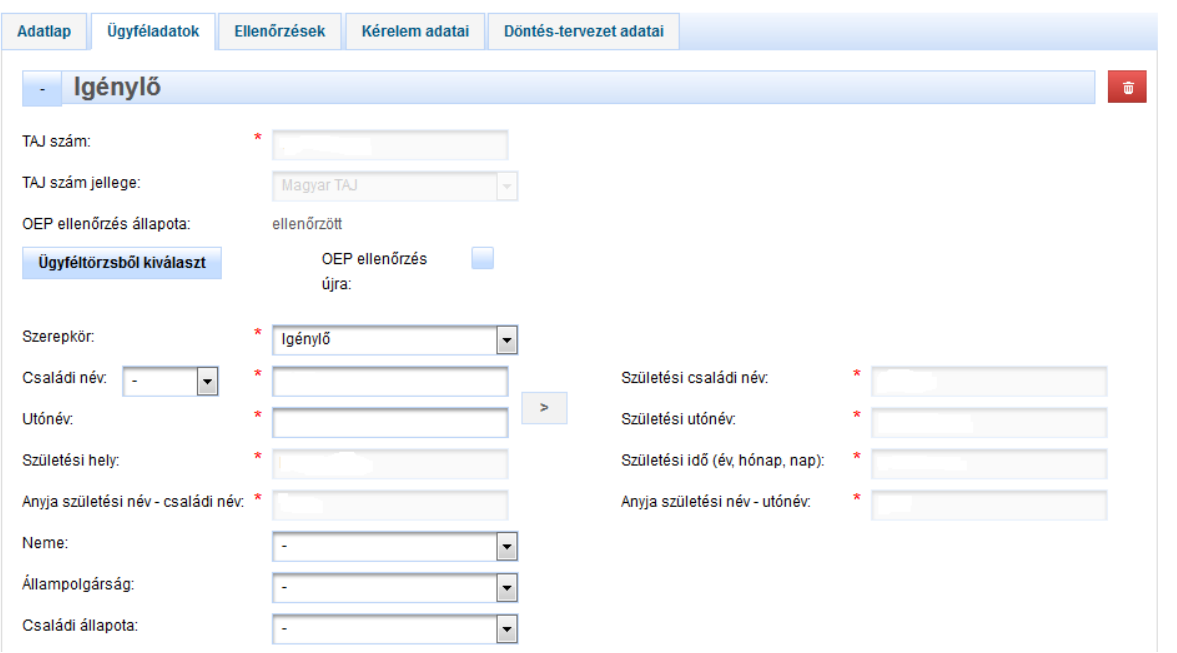

Amennyiben az Ügyféltörzsben nem OEP valid adatok szerepelnek, az Ügyféltörzsből kiválaszt funkciógombra kattintva beolvasásra kerülnek az ügyfél adatai, de megjelenik a "Nem azonosítható" üzenet is. (Az adatok alapján az OEP nem tudta leellenőrizni az ügyfelet, mert sok adatban van a hiba.)